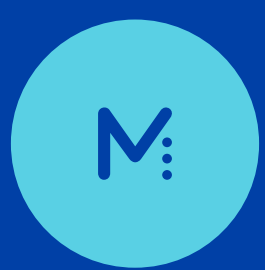

## MIROCANVAS **Quick Start Guide**

## $\bullet\bullet\bullet$ MIROCULUS

## **Installation**

- **Place on a dry, level surface free from vibration (minimum 30cm W x 45cm D)**
- **At the back of the Canvas, connect the power supply and either:**
	- **• Screw in the Wi-Fi antenna or Connect an Ethernet cord**

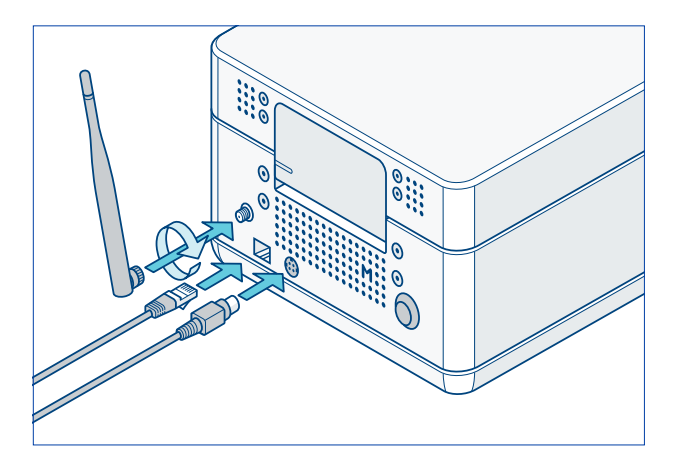

**Press the black power button to turn on the Canvas.** *The instrument may take a few minutes to power up.*

- **Use the touchscreen Settings menu to:**
	- **• Connect to a Wi-Fi network**
	- **• Level instrument**
	- **• Run Miro Diagnostics**
- **You are now ready to start a run! Follow the instructions in the assay-specific protocol to set up reagents and load the cartridge.**

## **Tips & Troubleshooting**

- **• Remain connected to the network whenever possible** *Network connectivity is not required to run existing protocols, but is critical for updates and optimal support.*
- **• It is recommended to run Miro Diagnostics weekly**
- **• To open the Canvas lid, secure the base of the instrument with one hand, grasp the front center of the lid with the other hand and lift straight up. Close the lid by pressing down on both front corners.**
- **• Leave the cartridge clamp engaged during sample recovery**

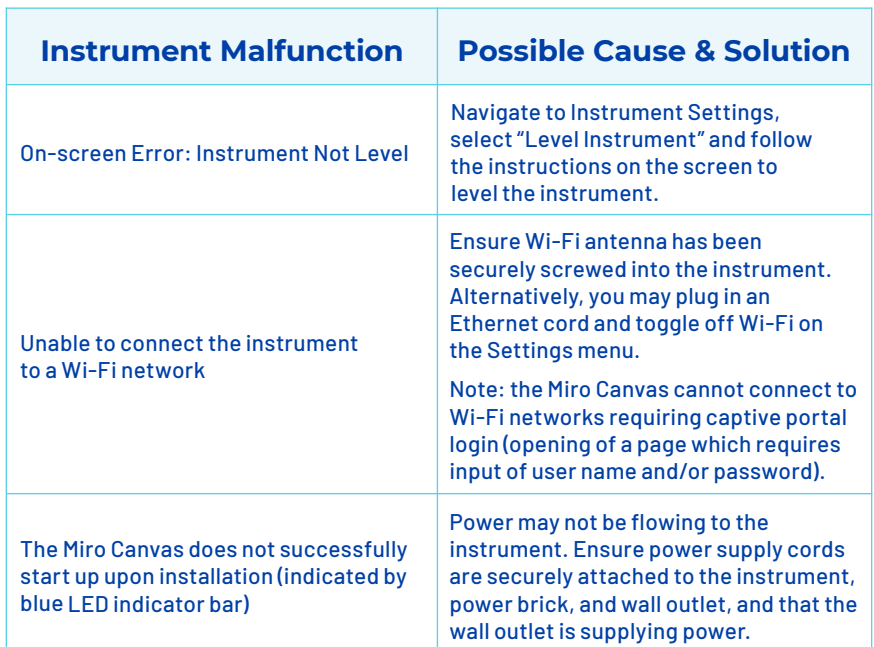

**Version 2.0 Miroculus Inc. San Francisco, CA miroculus.com For research use only. Not for use in diagnostic procedures.**